# Peregrine | AssetCenter AssetCenter Web

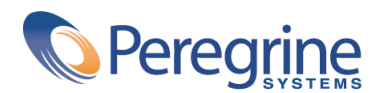

DAC-42-JP18

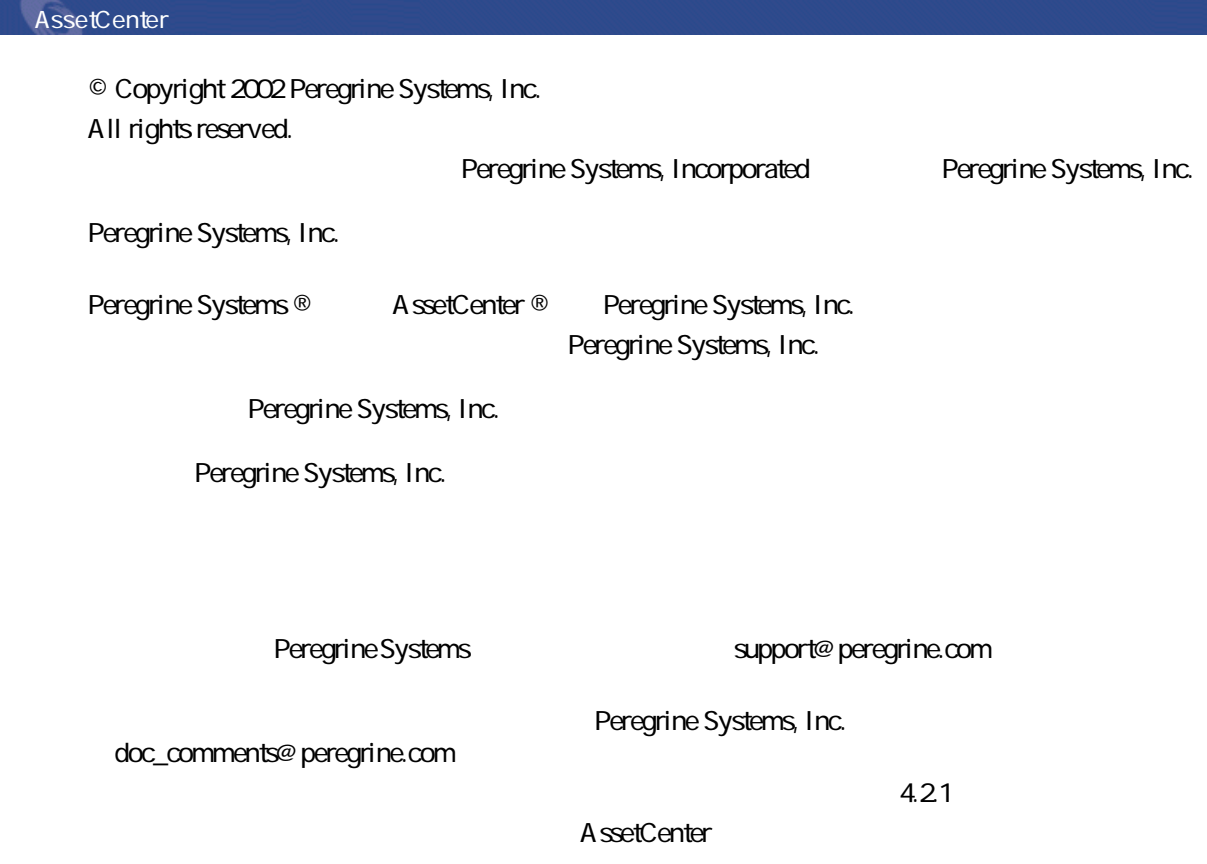

Peregrine Systems, Inc. Worldwide Corporate Campus and Executive Briefing Center 3611 Valley Centre Drive San Diego, CA 92130 Tel 800.638.5231 or 858.481.5000 Fax 858.481.1751 www.peregrine.com

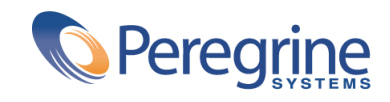

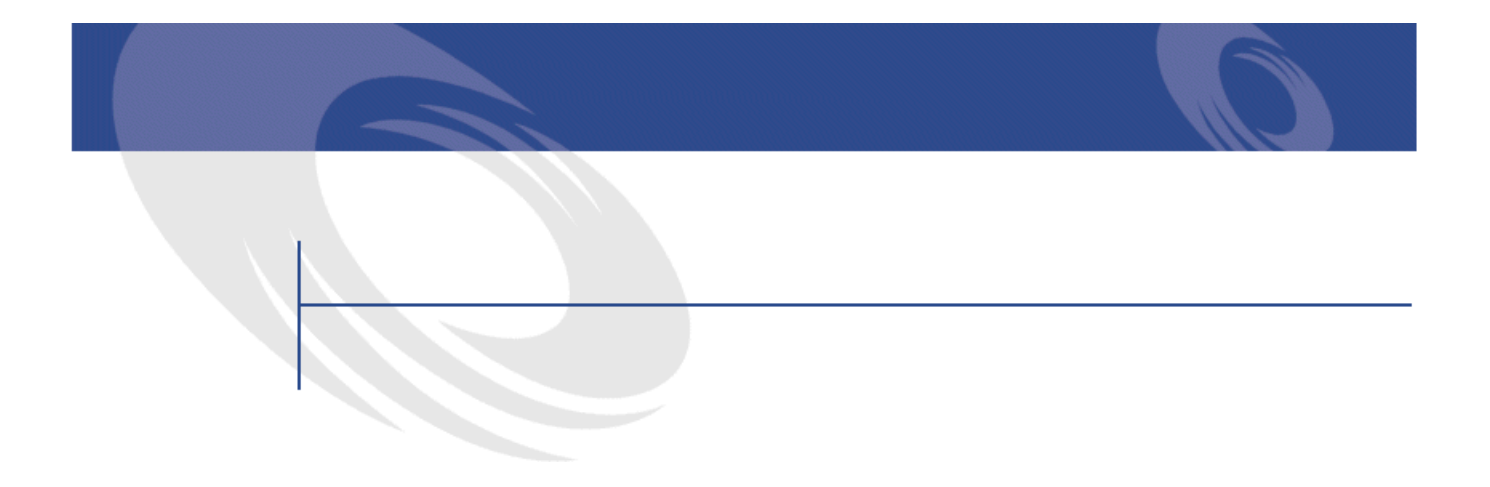

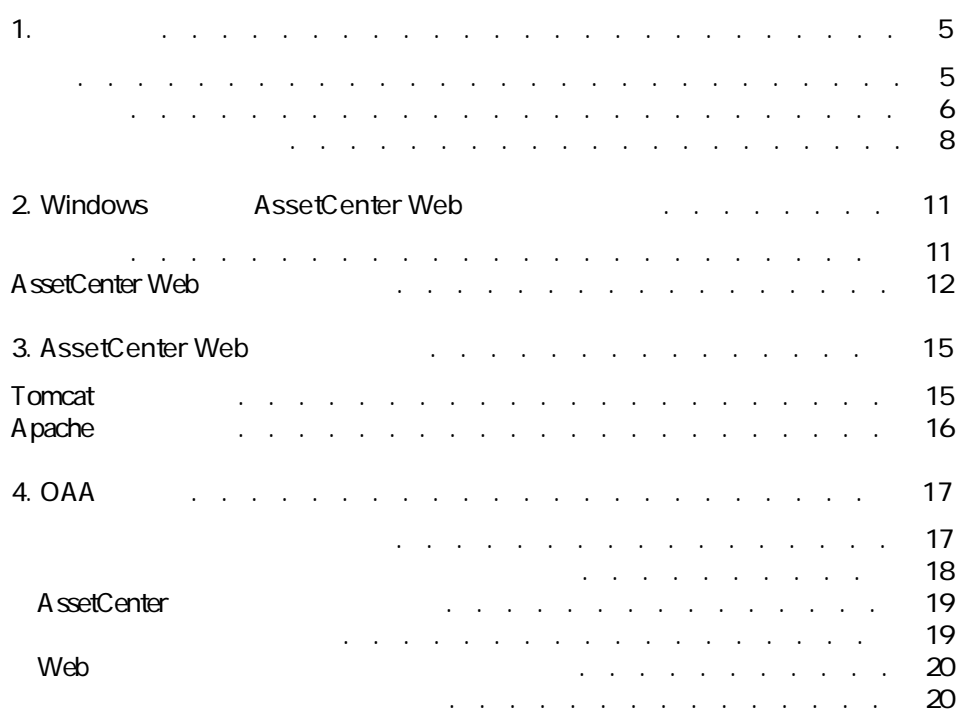

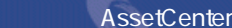

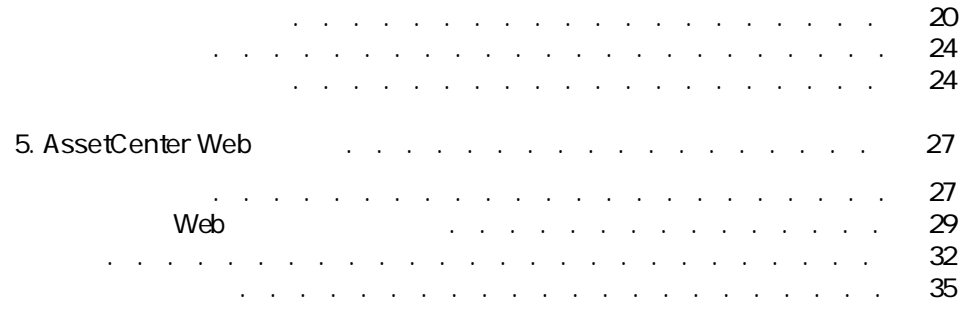

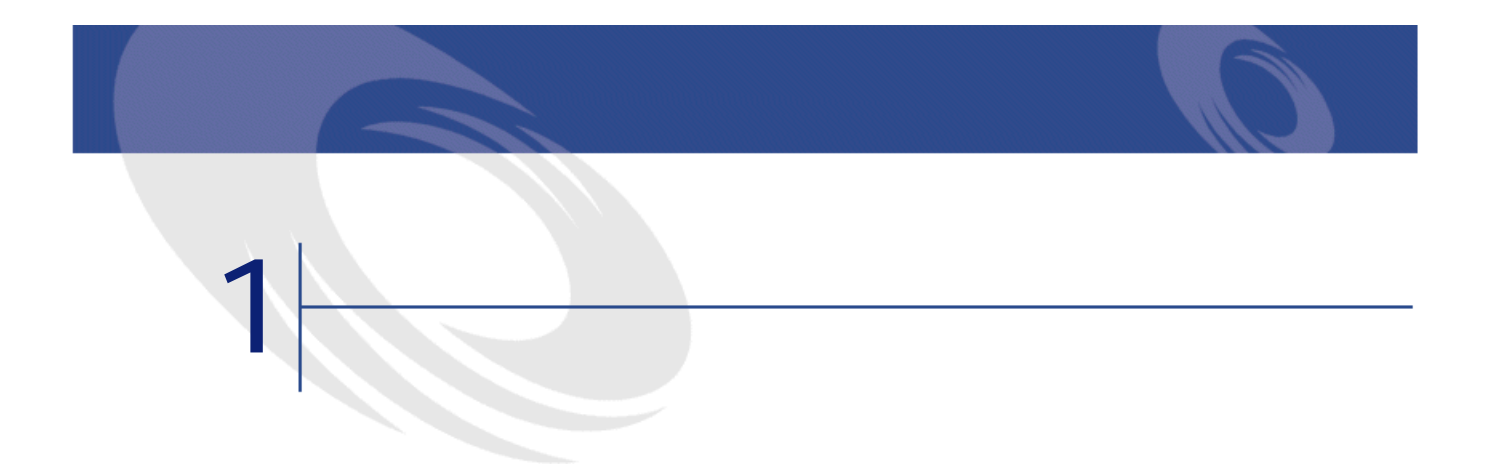

<span id="page-4-1"></span><span id="page-4-0"></span>AssetCenter Web AssetCenter 4.2.1

AssetCenter Web **AssetCenter** Web

AssetCenter

AssetCenter Web 3

AssetCenter Web

• 大多数のイントラネット/インターネットサイトが固定データを提供するの AssetCenter Web and the AssetCenter AssetCenter Web

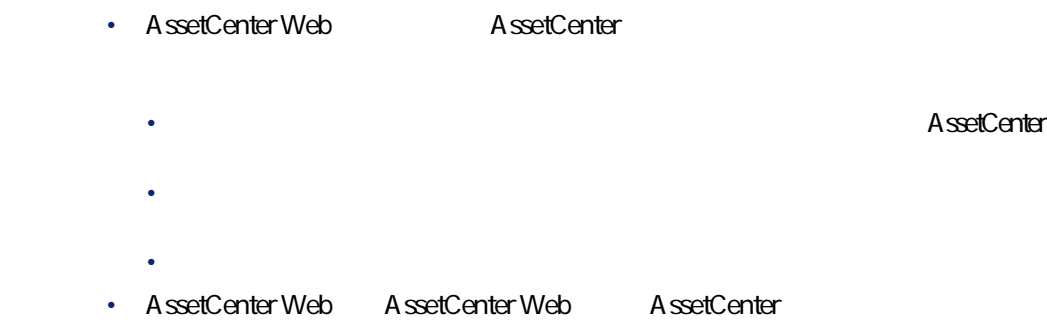

<span id="page-5-0"></span>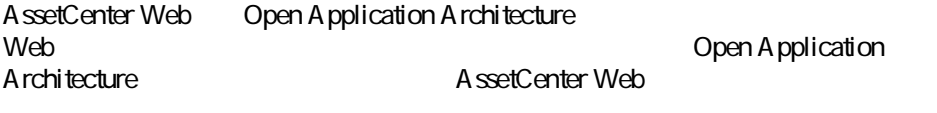

- Contract extensive product that the second contract extensive product that
- コード・コード サービスにアクセスです
- コンプレーザが低になるようになるようになるようになるようになる。

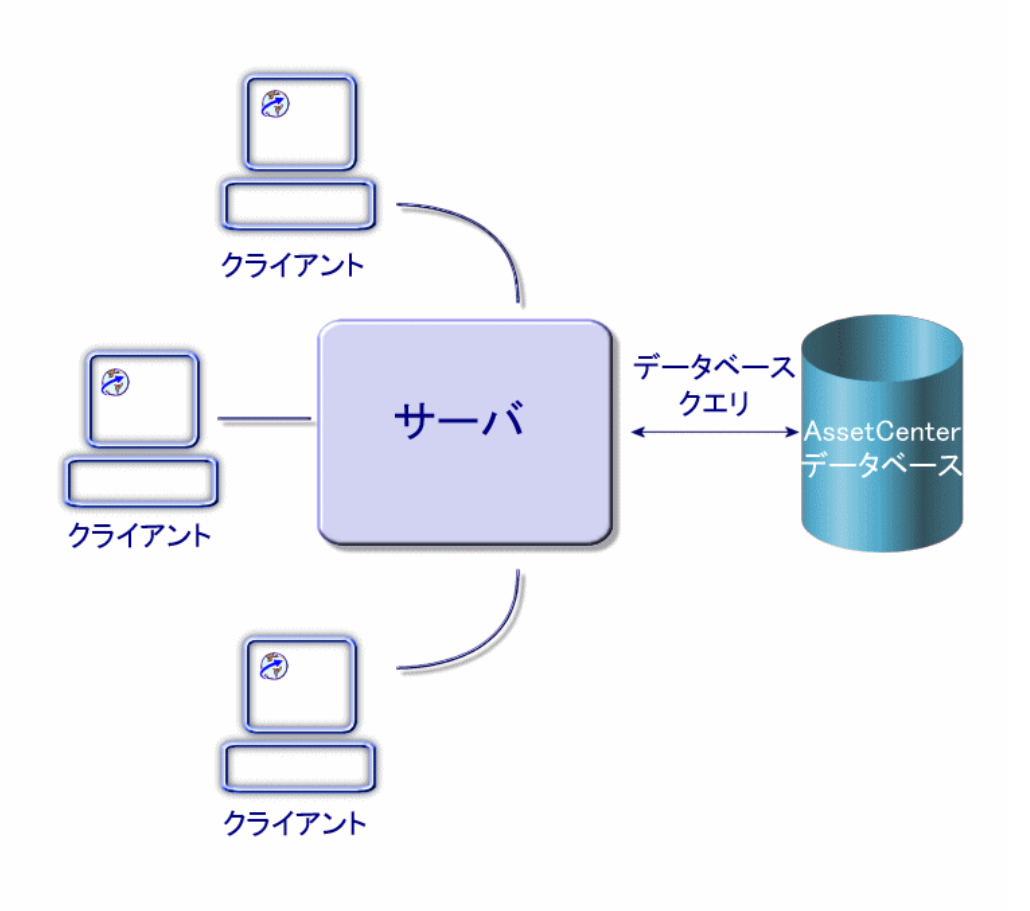

#### AssetCenter Web

- OAA Open Application Architecture **The Contemporal AssetCenter** Web
	- SDK Java2Standard Edition v1.3.1\_01 Java Runtime Environment
	- Web Apache
	- **Tomcat**

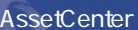

<span id="page-7-0"></span>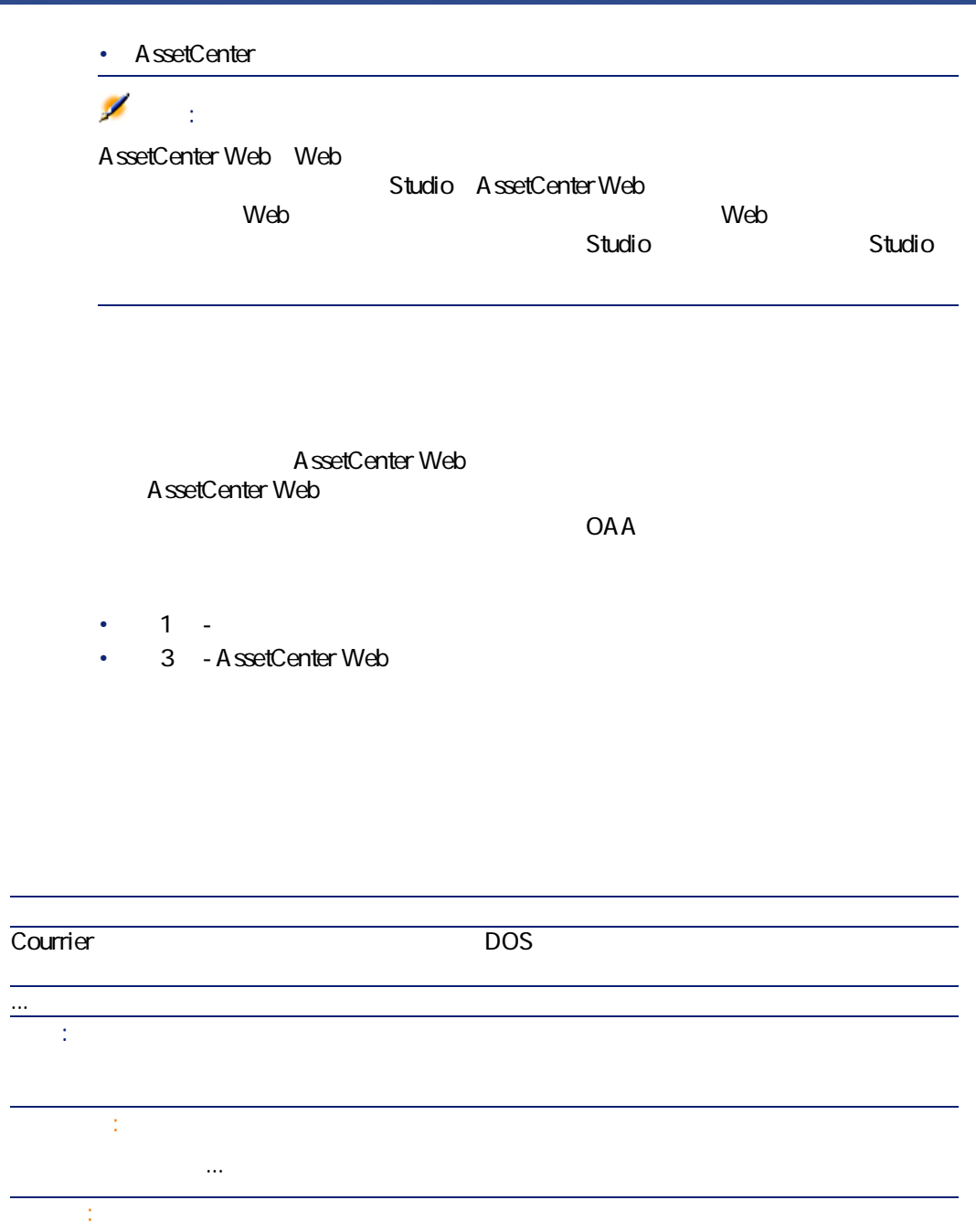

8 AssetCenter 4.2.1 - AssetCenter Web

ヒント...

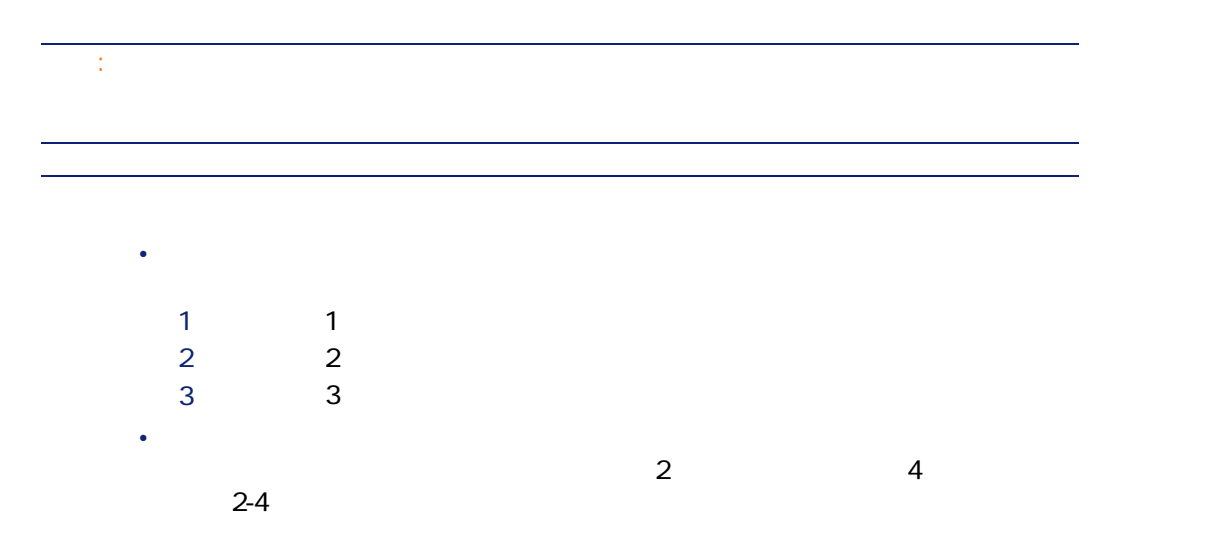

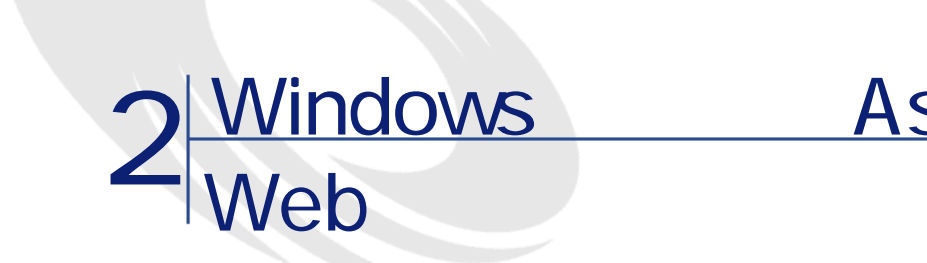

<span id="page-10-1"></span><span id="page-10-0"></span>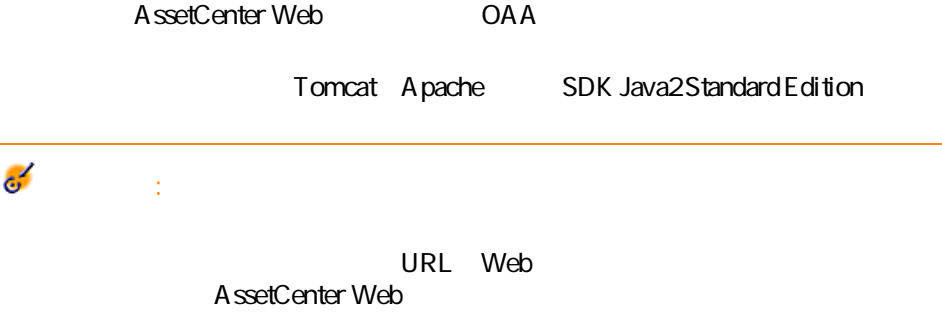

Windows AssetCenter Web

- 400Mhz Pentium II 256MB RAM
- 150MB
- AssetCenter 4.21 AssetCenter AssetCenter
- Microsoft Windows NT 4.0 Server Windows NT Workstation Windows 2000

## <span id="page-11-0"></span>**AssetCenter Web**

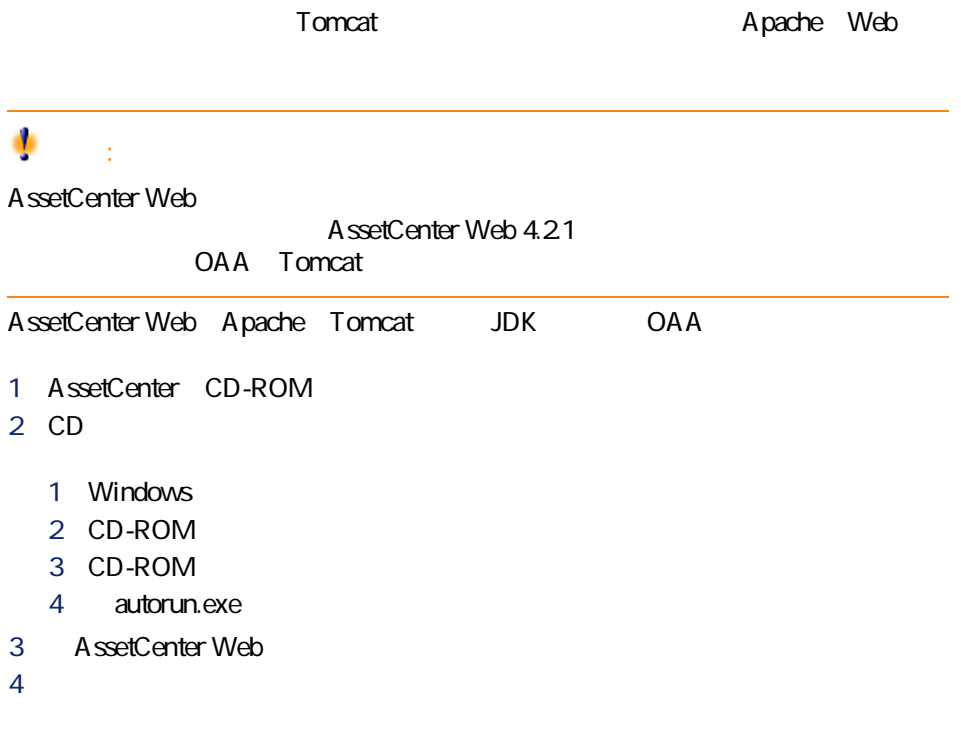

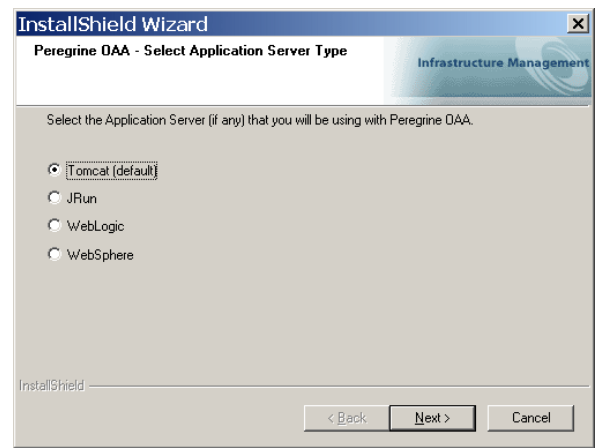

#### Tomcat

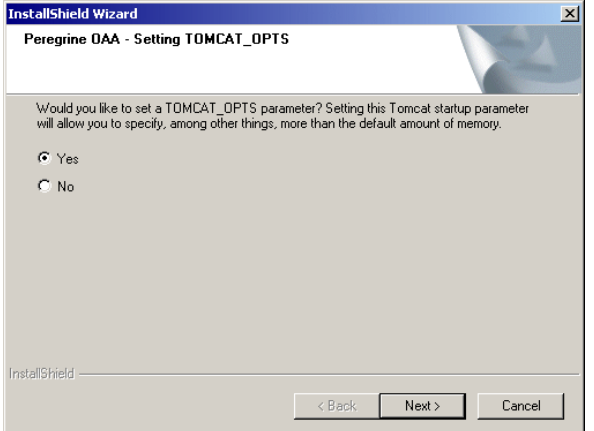

**Yes** 

•

•

•

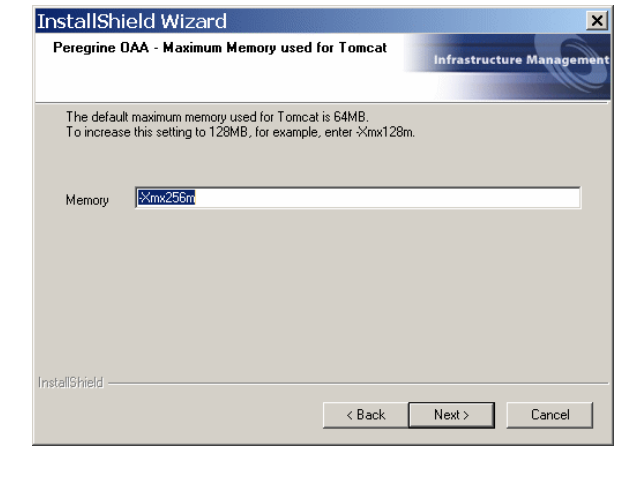

**-Xmx256m** 

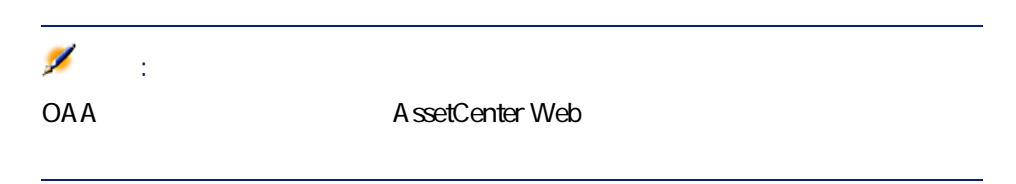

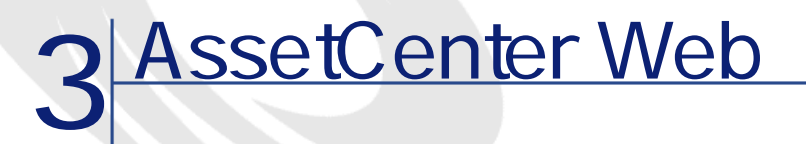

<span id="page-14-0"></span>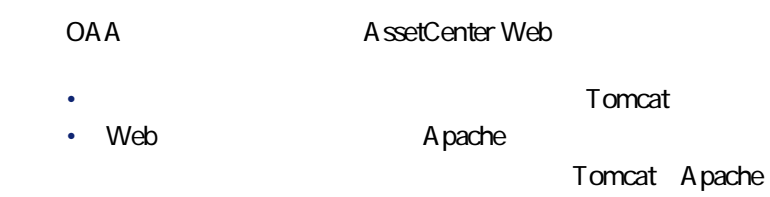

Tomcat Apache

<span id="page-14-1"></span>Tomcat Apache

## **Tomcat**

Tomcat

- 1 MS-DOS
- 2 AssetCenter Web common\Tomcat4\bin

 $3 \times 3$ 

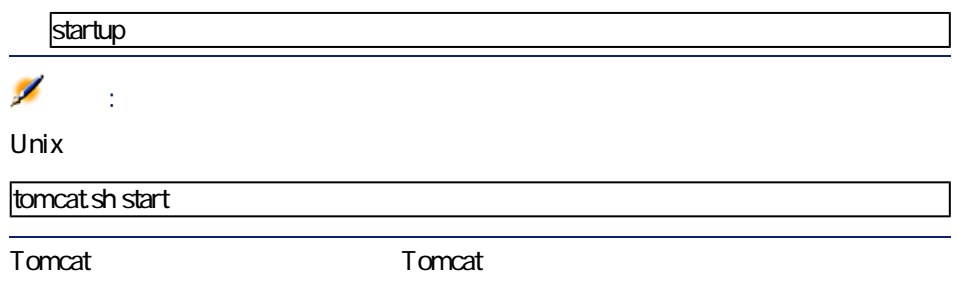

# <span id="page-15-0"></span>Apache

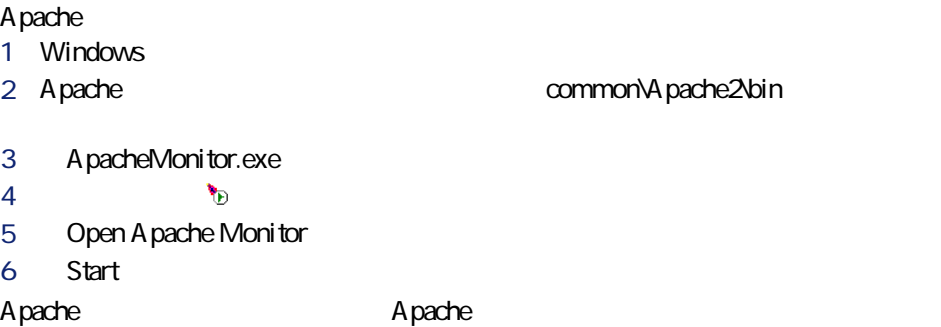

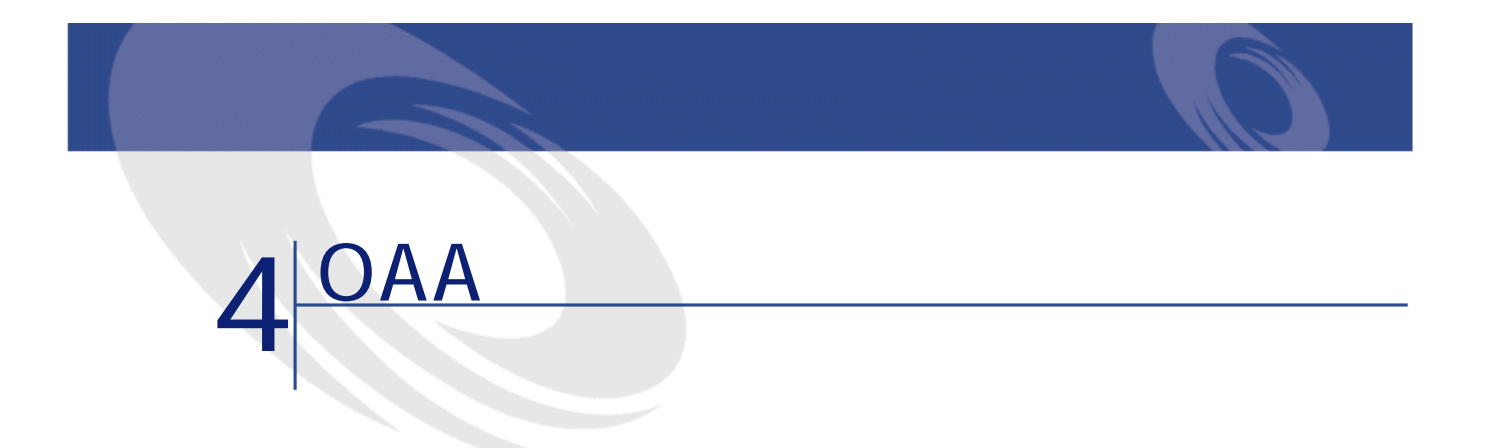

<span id="page-16-1"></span><span id="page-16-0"></span>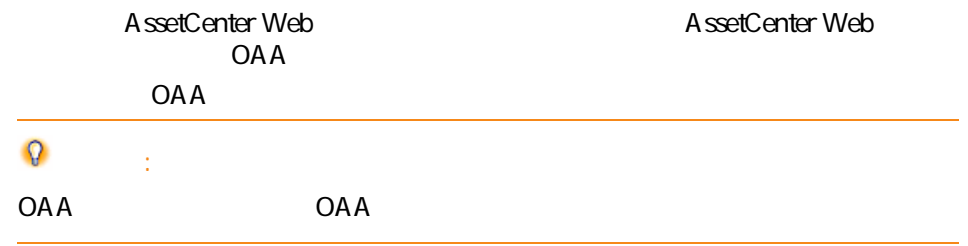

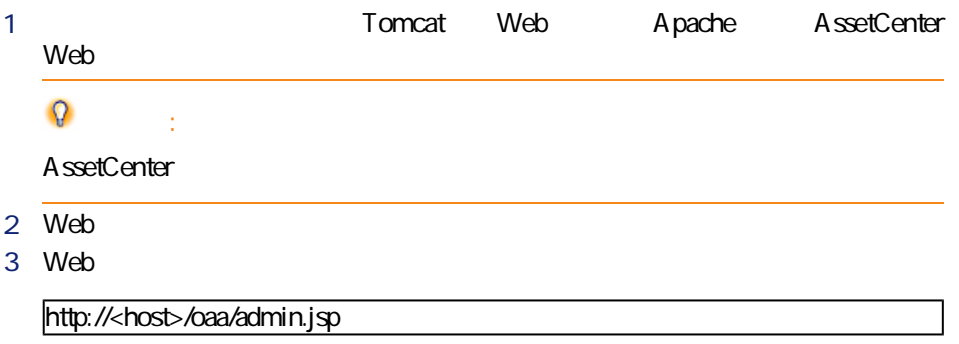

<span id="page-17-0"></span>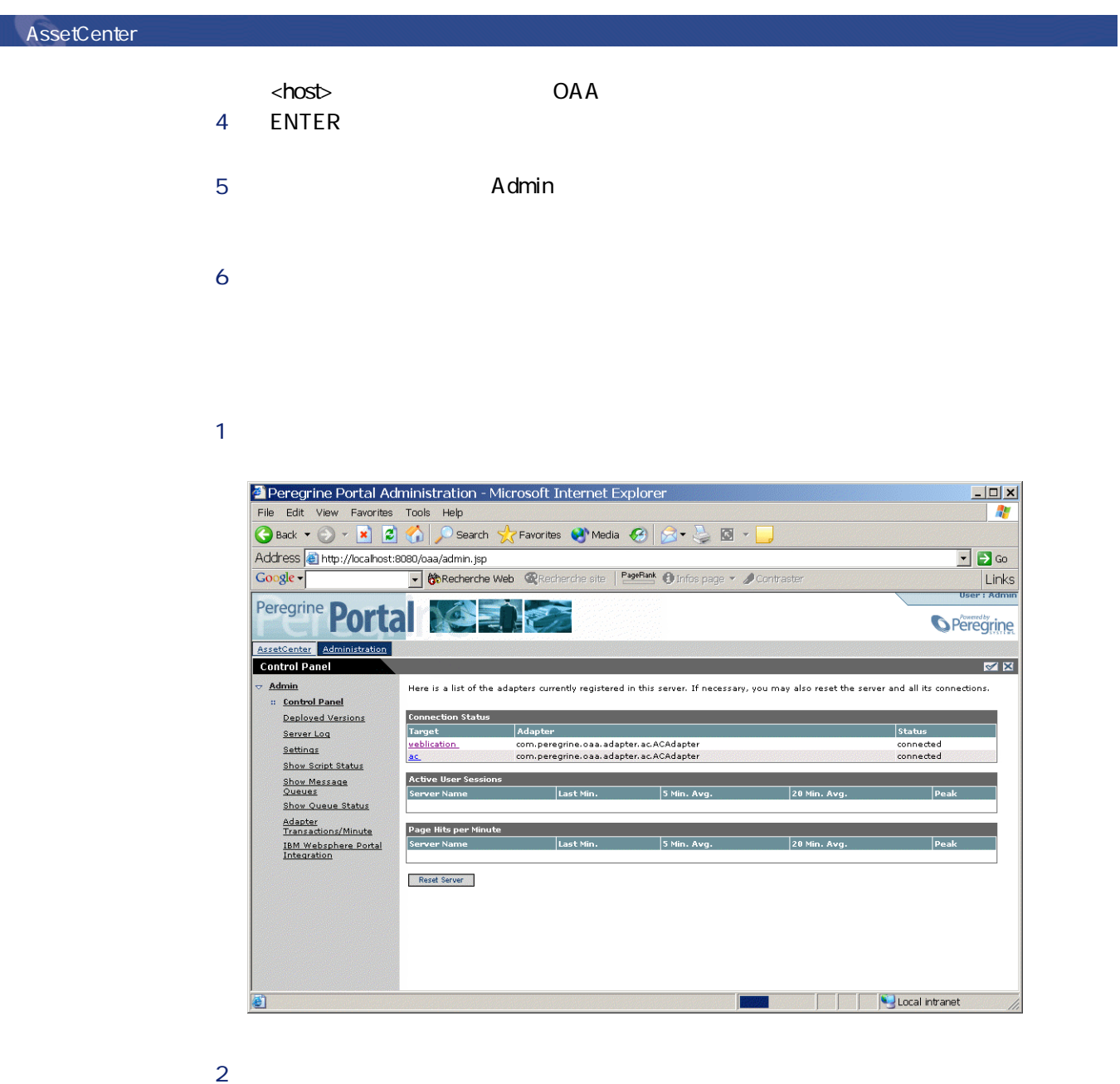

- **weblication**
- **ac**

18 AssetCenter 4.2.1 - AssetCenter Web

<span id="page-18-0"></span>**之** 

### AssetCenter

<span id="page-18-1"></span>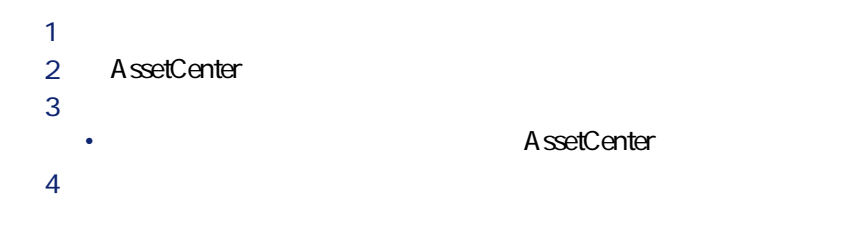

AssetCenter Web Windows

AssetCenter Web

AssetCenter Web

AssetCenter Web

 $1$ **2 b**  $\frac{3}{2}$ 4 AssetCenter Web

en,fr,de,it

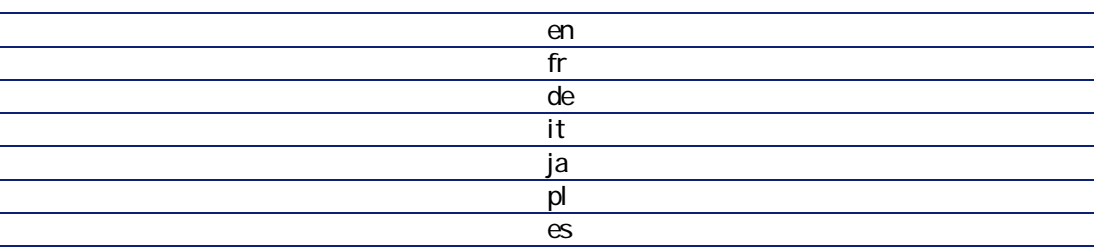

5 必要に応じて、**[保存]**をクリックして変更事項を保存します。

# <span id="page-19-1"></span><span id="page-19-0"></span>**Web**

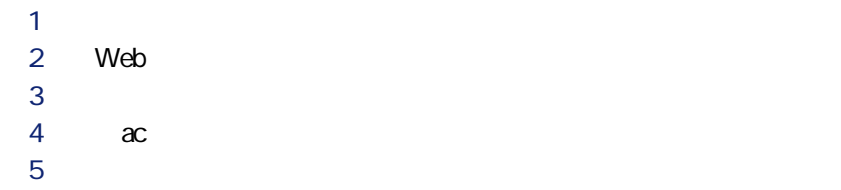

## $1$

- <span id="page-19-2"></span>**2 b 3** *B*
- $4 \epsilon$
- 5 **6 めいしん**

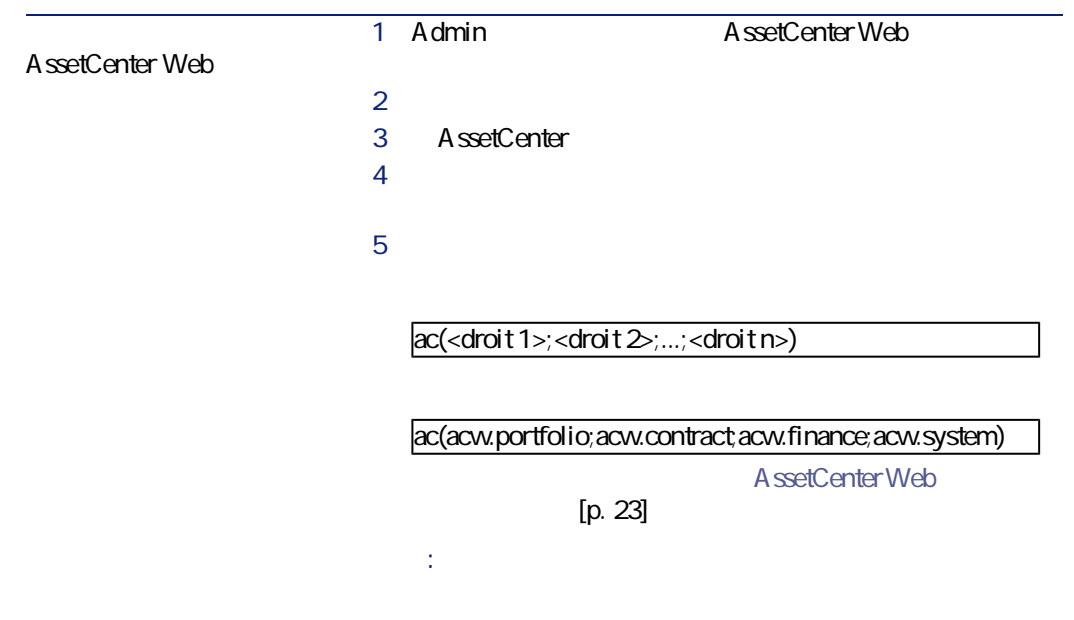

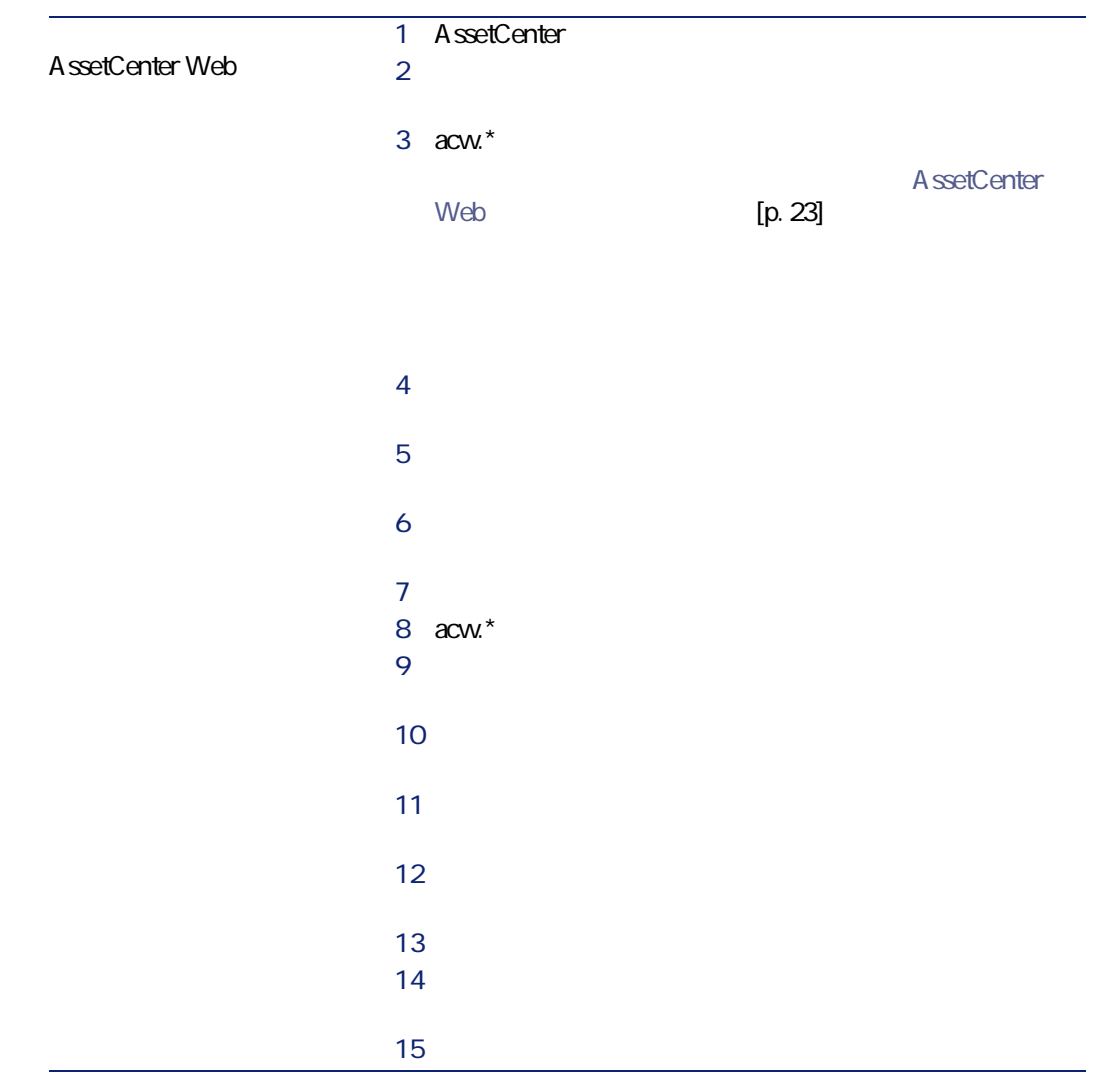

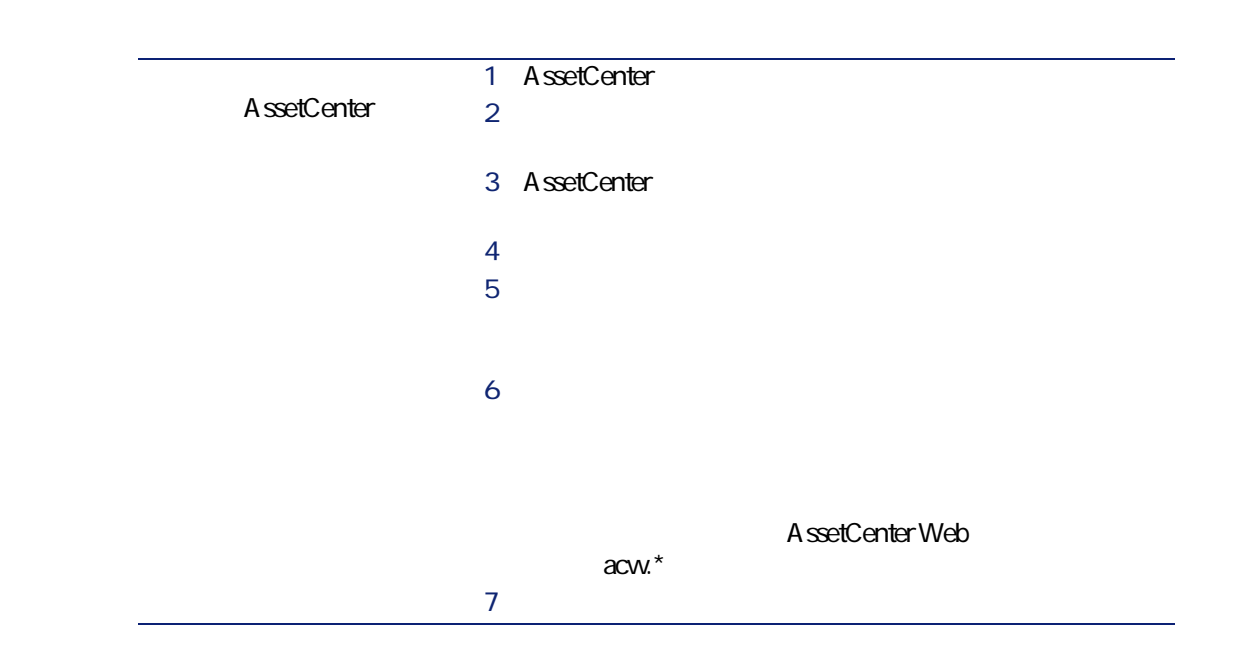

# <span id="page-22-1"></span><span id="page-22-0"></span>**AssetCenter Web**

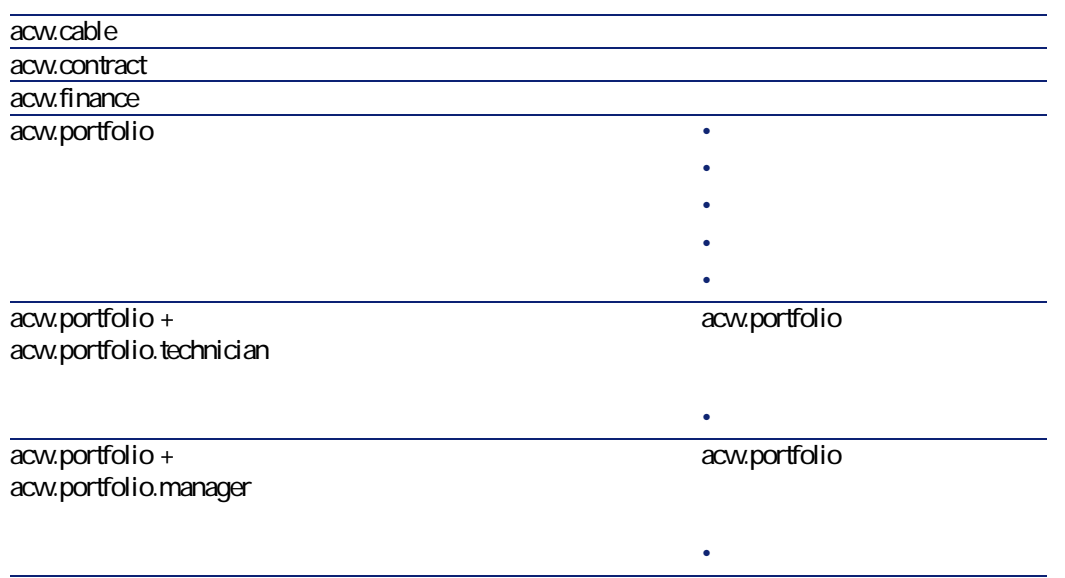

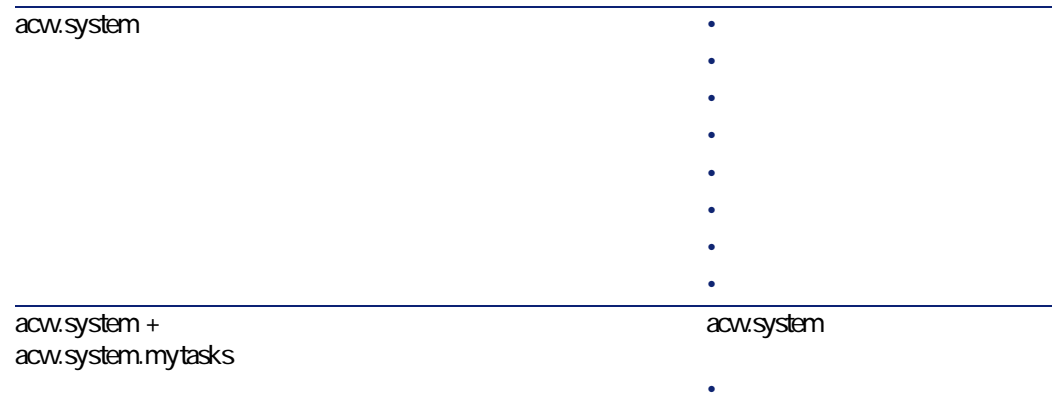

<span id="page-23-1"></span><span id="page-23-0"></span>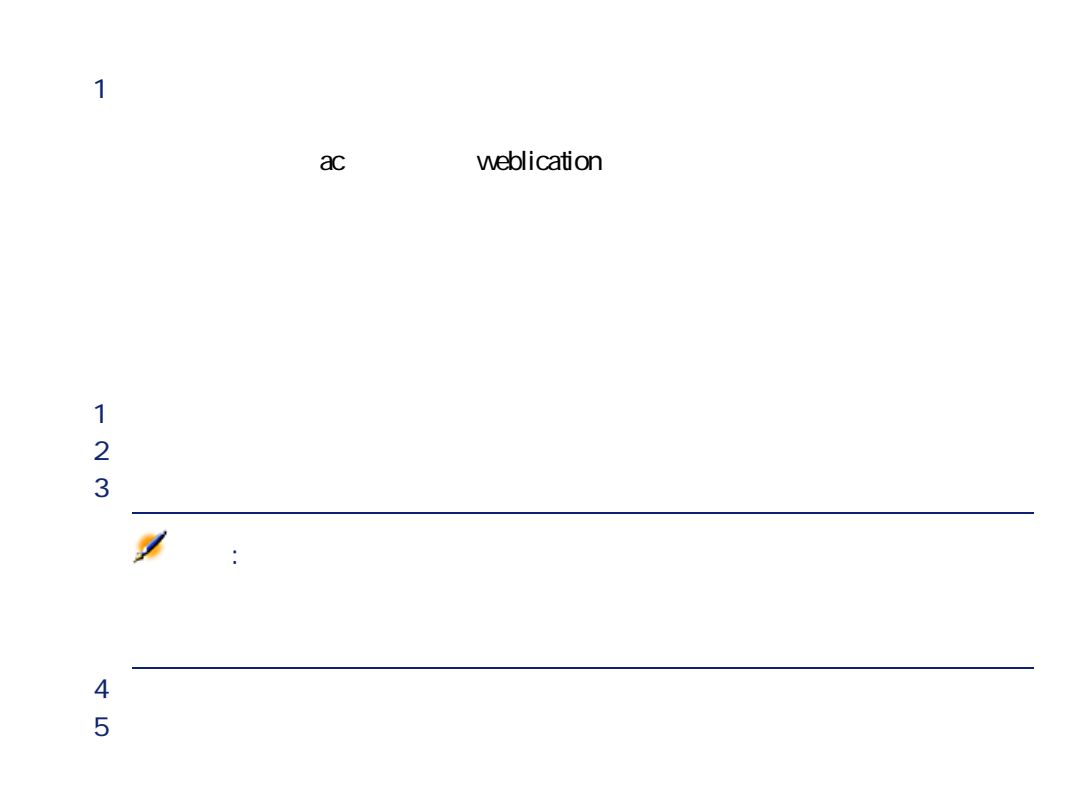

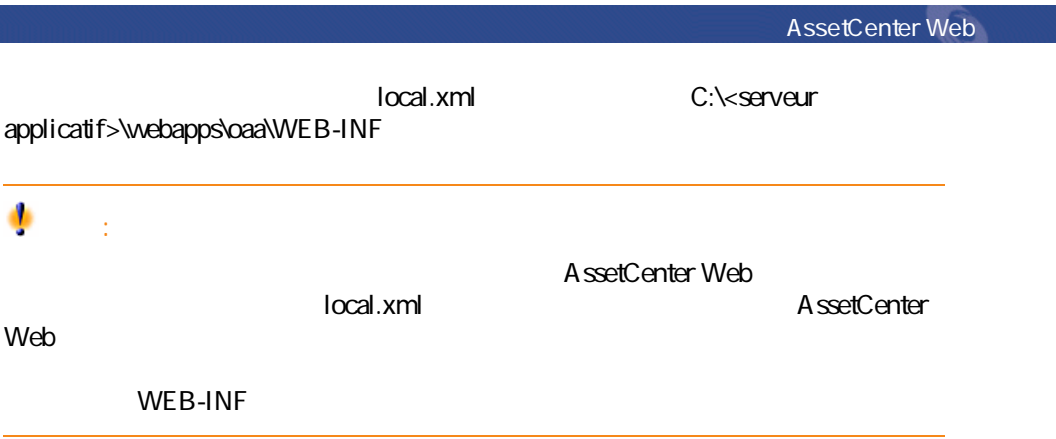

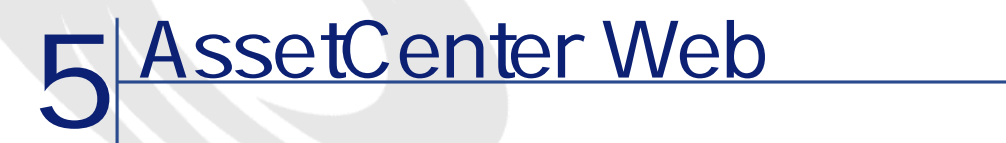

- <span id="page-26-1"></span><span id="page-26-0"></span>• AssetCenter Web Web
- AssetCenter Web Web

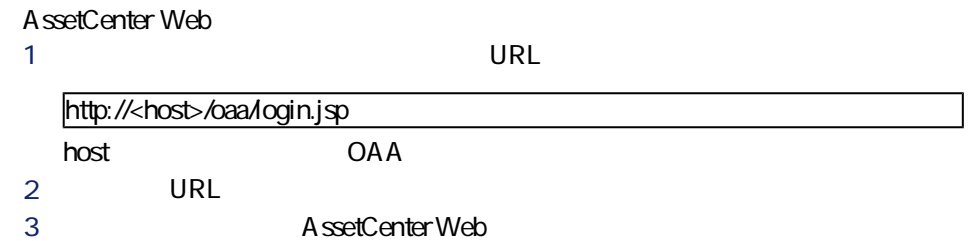

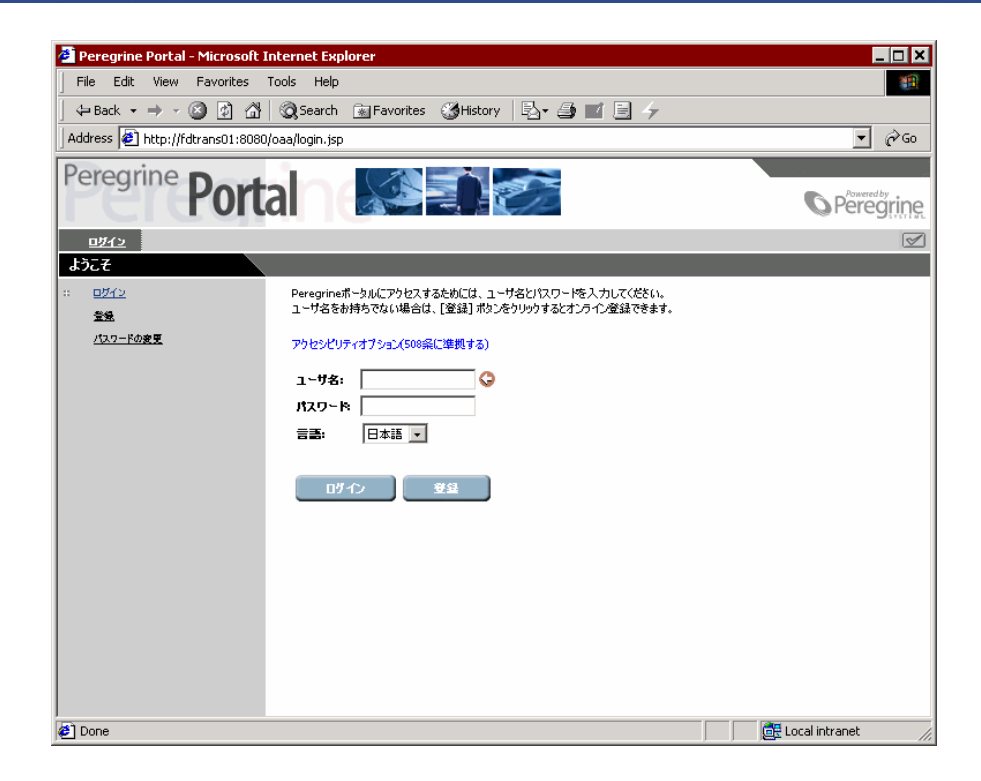

AssetCenter Web画面の左パネルには、使用可能な全Webアプリケーションのリ

ストが表示されます。メニューエントリをクリックすると、対応するWebアプ

AssetCenter Web

28 AssetCenter 4.2.1 - AssetCenter Web

AssetCenter Web  $\overline{\mathsf{x}}$  $\triangleleft$ 

### **AssetCenter Web**

 $W$ eb $V$ 

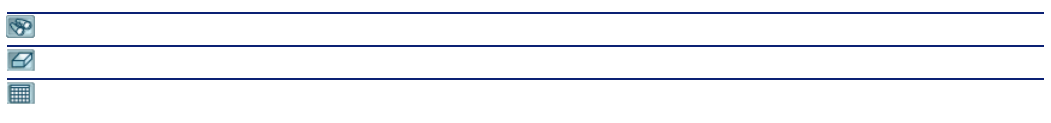

<span id="page-28-0"></span>AssetCenter Web マールバー

### **Web**

#### AssetCenter Web

- AssetCenter Web
- メインメニューで、希望する機能に対応するメニューエントリをクリックし
- AssetCenter
- The South State Section of the Section AssetCenter
- <sub>The st</sub>ate of the state of the state of the

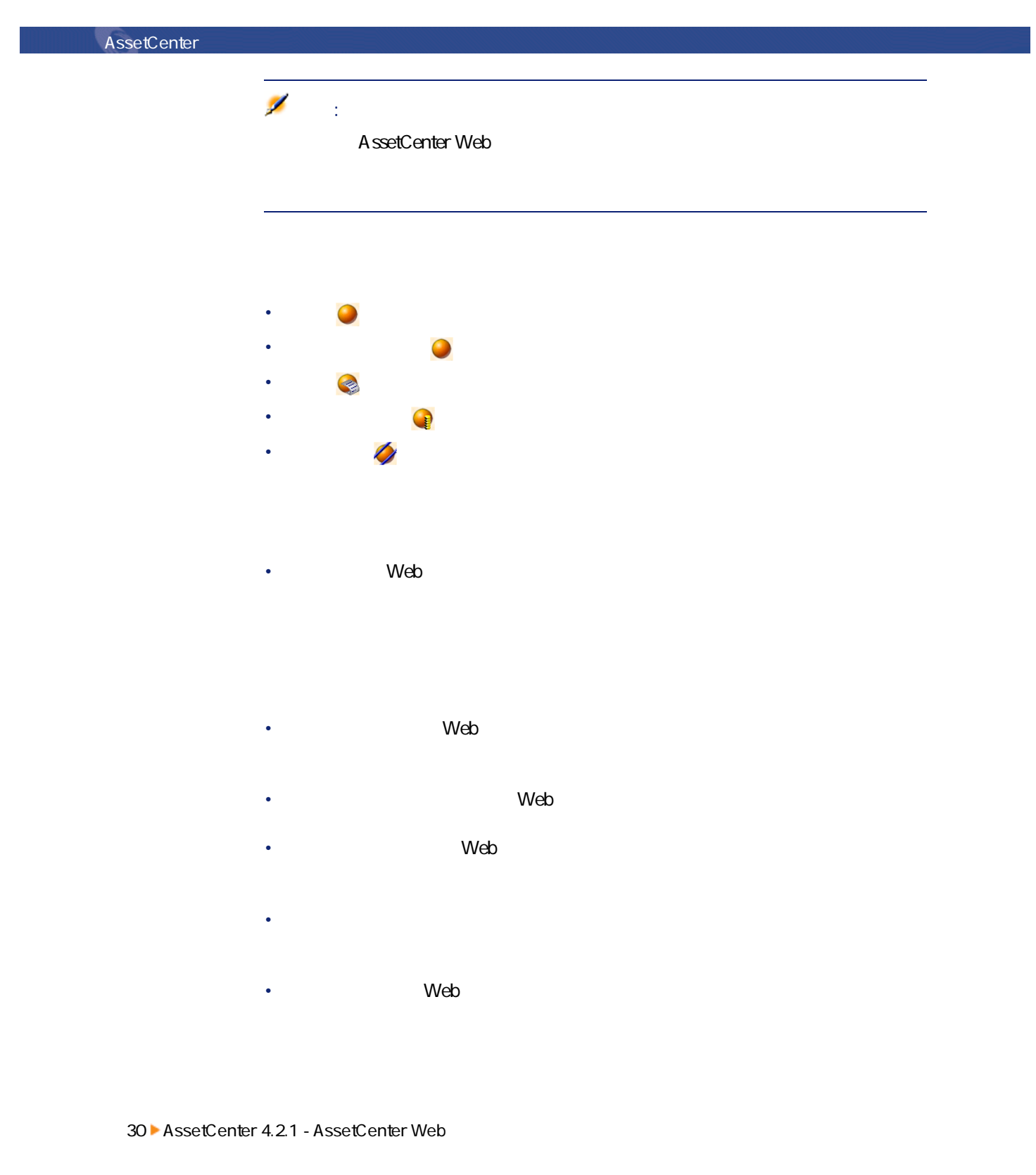

#### • The Theorem web Theorem web Theorem web Theorem web Theorem web Theorem web Theorem web Theorem web Theorem web Theorem web Theorem web Theorem web Theorem web Theorem web Theorem web Theorem web Theorem web Theorem web

- 
- **モデル**
- **割当**
- **演算子**
- **ユーザ**
- **場所**
- **在庫**
- **資産タグ**
- Providence in the VMebra of the VMebra of the Contract of the Contract of the Contract of the Contract of the Contract of the Contract of the Contract of the Contract of the Contract of the Contract of the Contract of th
- The State Web<sup>-</sup> Web<sup>-</sup> The State State State State State State State State State State State State State State State State State State State State State State State State State State State State State State State State

### **The View Structure (Neb 2019)**

- The contract web  $\blacksquare$
- The Mebra of Web

### • 9 % Web 7 % web 7 % web 7 % web 7 % web 7 % web 7 % web 7 % web 7 % web 7 % web 7 % web 7 % web 7 % web 7 % web 7 % web 7 % web 7 % web 7 % web 7 % web 7 % web 7 % web 7 % web 7 % web 7 % web 7 % web 7 % web 7 % web 7 %

- 
- $\mathbf{e}^{t}$
- George Steam
- **«**  $\mathbb{R}$   $\mathbb{R}$   $\mathbb{R}$   $\mathbb{R}$   $\mathbb{R}$   $\mathbb{R}$   $\mathbb{R}$   $\mathbb{R}$   $\mathbb{R}$   $\mathbb{R}$   $\mathbb{R}$   $\mathbb{R}$   $\mathbb{R}$   $\mathbb{R}$   $\mathbb{R}$   $\mathbb{R}$   $\mathbb{R}$   $\mathbb{R}$   $\mathbb{R}$   $\mathbb{$
- *Neb*
- Web<sup>7</sup> Web

- 部署:このWebアプリケーションでは、完全リストから部署を検索し、詳細
- インパンのWeb
	- 場所:このWebアプリケーションでは、場所を検索し、詳細情報を表示する
	- 7 Oktober 1986 version web 7 Oktober 1987 version web 7 Oktober 1987 version web 7 Oktober 1987 version web 7 Oktober 1987 version web 7 Oktober 1987 version web 7 Oktober 1987 version web 7 Oktober 1987 version web 7 Ok
	- Web
- サイヤ: Web
- Web<sup>7</sup> Web
- The Second Web  $\sim$  Web
- <span id="page-31-0"></span>• センタ:このマスク:このWeb

AssetCenter Web

1 according to the AssetCenter Web

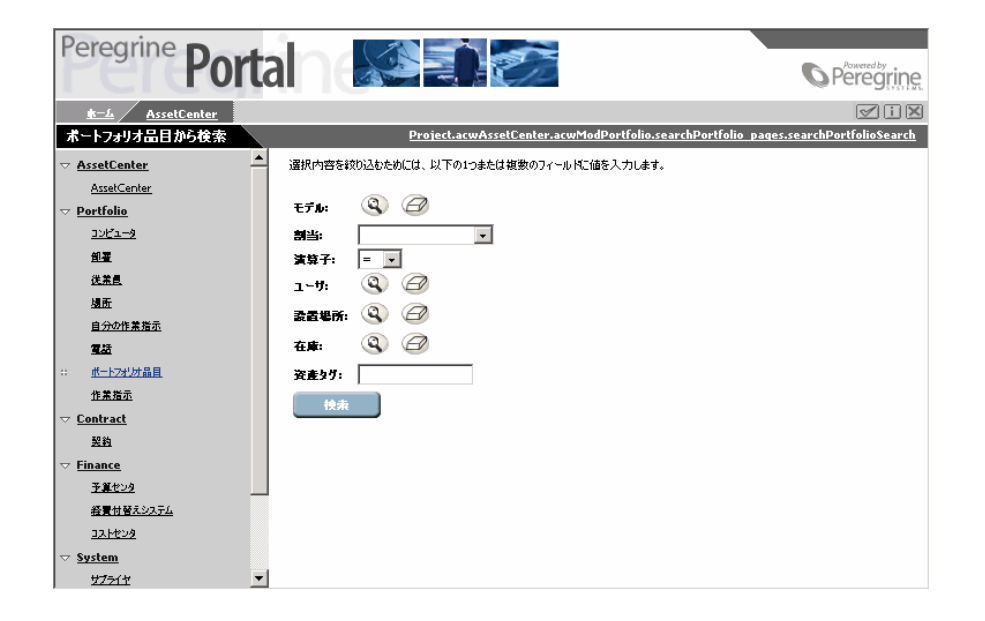

2 Web

- **モデル**
- **割当**
- **演算子**
- 
- **ユーザ**
- **設置場所**
- **在庫**
- **資産タグ**
- 3 ポートフォリオモジュールで**[コンピュータ]**Webアプリケーションをク

#### AssetCenter Web

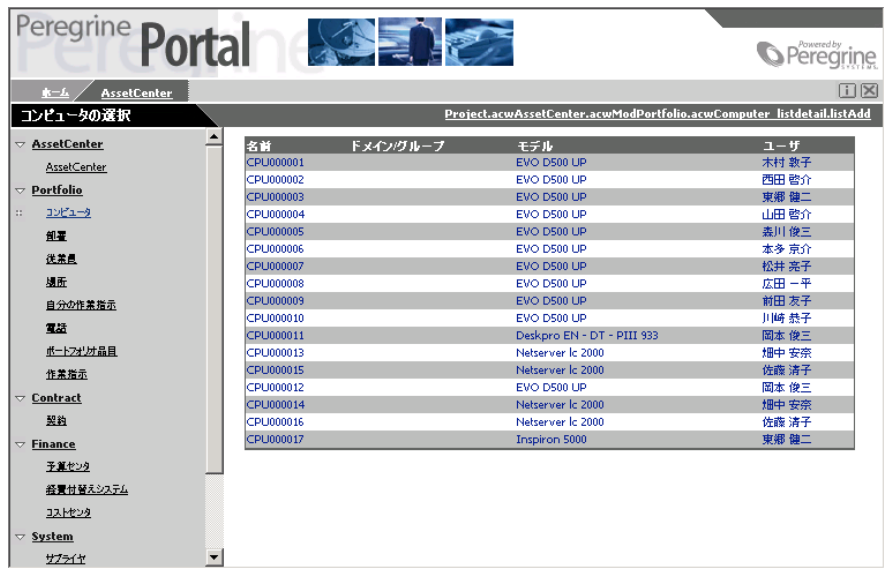

#### CPU000001

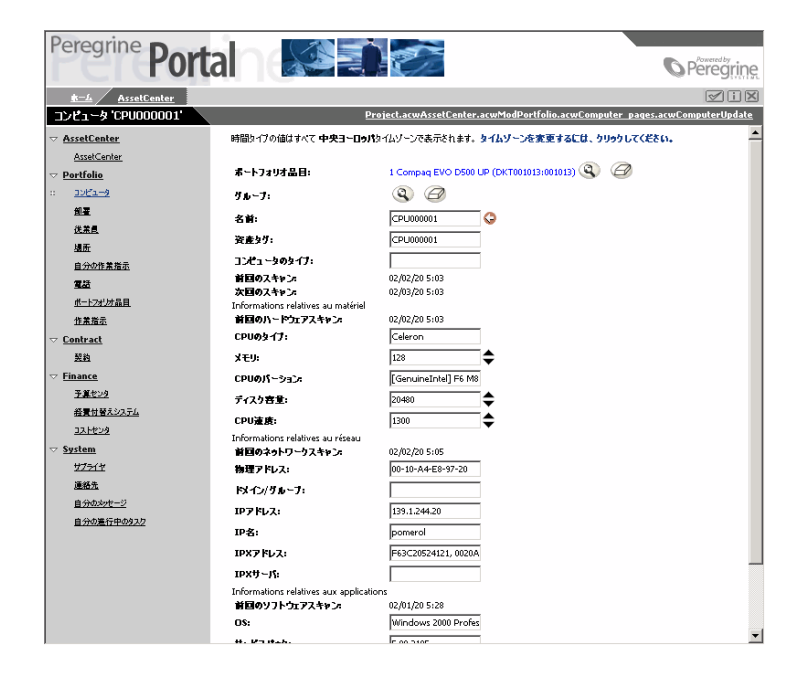

#### <span id="page-34-0"></span>AssetCenter Web

AssetCenter Web AssetCenter AssetCenter Web HTML Windows AssetCenter AssetCenter AssetCenter Web

AssetCenter 4.2.1 - AssetCenter Web <35

4 希望するコンピュータをクリックして詳細を表示します。例えば、**[名前]**

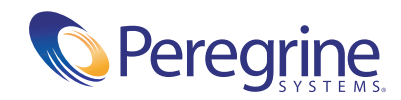

December 27, 2002